# **Islandora Video.js**

### **Overview**

An Islandora viewer module using [Video.js](http://www.videojs.com/).

#### Dependencies

- [Islandora](https://wiki.lyrasis.org/display/ISLANDORA715/Islandora+Core+Module)
- [Tuque](https://wiki.lyrasis.org/display/ISLANDORA715/APPENDIX+G+-+All+About+Tuque)
- [Video.js](http://www.videojs.com/downloads/video-js-4.0.0.zip)

## **Configuration**

Select the Video.js viewer at Administration » Islandora » Solution pack configuration » Video Solution Pack (admin/islandora/solution\_pack\_config/video).

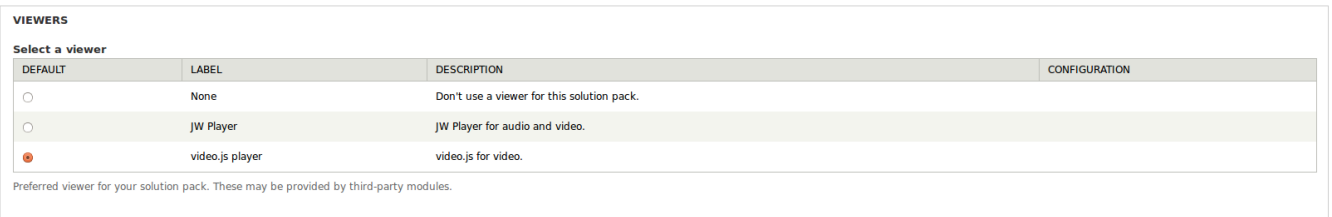

## Troubleshooting/Issues

The Video.js directory must be installed as the directory name "video-js" in the Drupal library directory. If you see HTTP 404 errors for "//video.js" that means Drupal has not found the "video-js" folder.

HTTP 404 errors for "video.js.map" is a [known issue](http://stackoverflow.com/questions/18407543/video-js-map-throwing-a-404-not-found) (the JavaScript Source Map is not included in the distribution). You can stop the video.js client from requesting the video.js.map by removing "//@ sourceMappingURL=video.js.map" from the bottom of the video.js file.